# D-Link Quick Installation Guide

Warning: Please follow the instructions in this guide carefully. Connecting these adapters incorrectly may result in damage to you network devices.

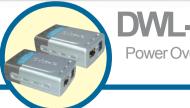

DWL-P200

Power Over Ethernet Adapters

## About Power Over Ethernet.

The DWL-P200 Power Over Ethernet (POE) Adapters are designed to supply operational power to a Network Device. These adapters eliminate the need to use an additional AC/DC power supply at the Network Device giving you the ability to mount an Network Device virtually anywhere in a building where power outlets are not available, (for example in, ceilings, attics). D-Link's DWL-P200 Adapters take advantage of the unused cable pairs within Ethernet Cat 5 cabling. The Base Unit inserts DC voltage into the unused wires therefore allowing the single Category 5 cable to carry both Ethernet data and DC power to an Network Device. The POE Terminal Unit splits the data and DC power apart, which is then supplied to the Network Device.

# **Check Your Package Contents**

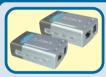

**DWL-P200 Base Unit and Terminal Unit** 

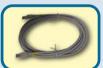

Ethernet (CAT5 UTP/Straight Through) Cable

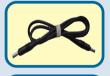

Female-to-Female Power Connector

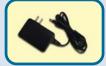

**48V DC Power Adapter** 

Using a power supply with a different voltage rating will damage and void the warranty of this product.

If any of the above items are missing, please contact your reseller.

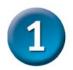

#### Base Unit

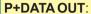

power.

provides the data and power to the terminal unit. Connect this port to the P+DATA IN on the Terminal unit.

**LAN IN**: connect an RJ-45 straight-through cable to your computer or switch.

**Power In:** using the supplied 48V power supply, connect to a wall power outlet.

## **Terminal Unit**

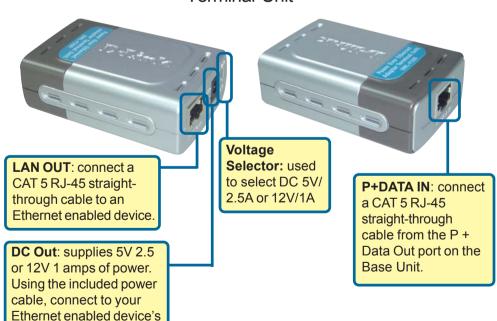

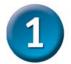

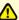

DO NOT use two Base units together, or two Terminal units together. In configuring your network, pair one Base unit with one Terminal unit.

Insert one end of a Cat 5 Ethernet RJ-45 cable into the "LAN IN" port of the Base Unit. Connect the other end of the cable to your network switch or PC

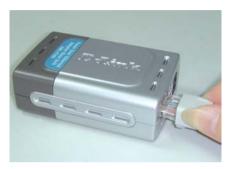

Do Not mistake the "LAN IN" port with the "P + DATA OUT" port. Incorrectly plugging the wrong Ethernet cable into the wrong Ethernet port may cause serious damage to your network devices. D-Link will not replace or repair products or reimburse customers for devices that become damaged due to incorrect installation, nor is liable for any loss of business resulting in the incorrect installation of this product.

Plug one end of the Power Adapter into the "DC 48V IN" Base Unit and the other end into your electrical outlet. The green "PWR" LED on the Base Unit should light up.

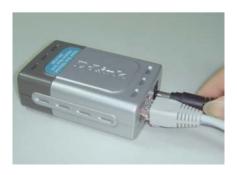

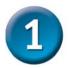

Connect another Cat 5 Ethernet cable from the Base Unit "P + DATA OUT" to the "P+DATA IN" of the Terminal Unit.

Use Voltage Selector to set DC output to 5V/2.5A or 12V/1A for the Network Device.

Only use a CAT 5 Ethernet straight-through cable.

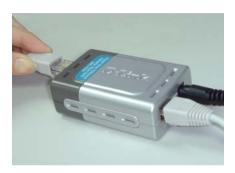

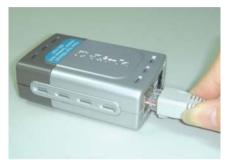

Insert one end of the DC Power Cable that is provided into the Terminal Unit, and the other end into the DC of the Network Device. The Power LED of the Terminal Unit should light up.

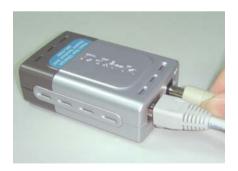

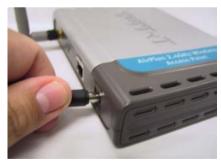

Connect the provided Cat 5 Ethernet cable from the Terminal Unit "LAN OUT" to the RJ-45 LAN port of the Network Device.

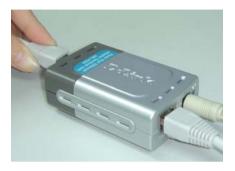

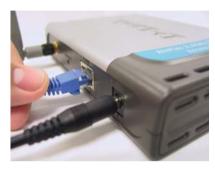

At this point, your Network Device should have power and data, and function normally.

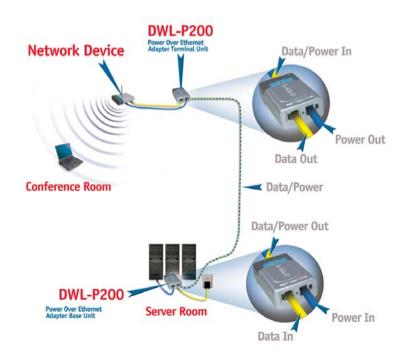

## **Features**

- . Provides DC power over existing CAT 5 cabling to Access Points.
- . Transforms incoming AC power into low-voltage DC power.
- . Base and Terminal Power Over Ethernet modules powers any Network Device requiring 5V or 12V DC input.
- . Protects Access Points from possible damages due to power-surges.
- . Output: 5VDC, 2.5A or 12VDC, 1A

# **Specifications**

#### **Category 5 Pin Usage**

· Data: 1, 2, 3, 6 · Power: 4, 5, 7, 8

#### Voltage

· Input: 48VDC, 400mA

· Output: 5VDC, 2.5A or 12VDC, 1A

#### **Ethernet**

· Connector: RJ-45

· Data Rate: 10/100Mbps

 $\cdot\, \text{Cable: TIA/EIA - 568, Category 5}$ 

#### **Dimensions**

. Base Unit: 8.09 x 5.2 x 2.8cm

. Terminal Unit: 8.09 x 5.2 x 2.8cm

#### Weight

· Base + Terminal Unit: 4.1oz

#### **Temperature**

. Operating: 0°C to 40°C (32°F to 104°F)

. Storage: -40°C to 70°C (-40°F to 158°F)

### **Operating Humidity**

· 10% to 80%

#### Warranty

· 1 Year

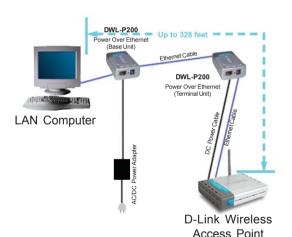

# **MEMO**

| 9               |
|-----------------|
|                 |
| 10              |
|                 |
|                 |
|                 |
|                 |
|                 |
|                 |
|                 |
|                 |
|                 |
|                 |
|                 |
|                 |
| <br>2           |
|                 |
|                 |
|                 |
|                 |
| <br><del></del> |
|                 |
|                 |
|                 |
|                 |
|                 |
|                 |
|                 |

# **Technical Support**

You can find software updates and user documentation on the D-Link website.

D-Link provides free technical support for customers within the United States and within Canada for the duration of the warranty period on this product.

U.S. and Canadian customers can contact D-Link technical support through our website, or by phone.

## Tech Support for customers within the United States:

D-Link Technical Support over the Telephone:

(877) 453-5465

24 hours a day, seven days a week.

#### D-Link Technical Support over the Internet:

http://support.dlink.com email:support@dlink.com

## Tech Support for customers within Canada:

D-Link Technical Support over the Telephone:

(800) 361-5265

Monday to Friday 8:30am to 9:00pm EST

#### D-Link Technical Support over the Internet:

http://support.dlink.ca email:support@dlink.ca

## Tech Support for customers within the Europe:

D-Link Europe (United Kingdom) Ltd:

4th Floor, Merit House, Edgware Road, Colindale, London NW9 5AB United Kingdom

TEL: 44-020-8731-5555 SALES: 44-020-8731-5550 FAX: 44-020-8731-5511 SALES: 44-020-8731-5551 BBS: 44 (0) 181-235-5511

#### D-Link Technical Support over the Internet:

http://support.dlink.co.uk Email:support@dlink.co.uk

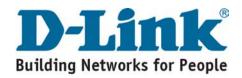